# PISCINE LES BAINS : BILLETTERIE EN LIGNE

Cours de natation municipaux, activités aquatiques ... réservez vos activités et achetez vos billets en ligne en toute sécurité !

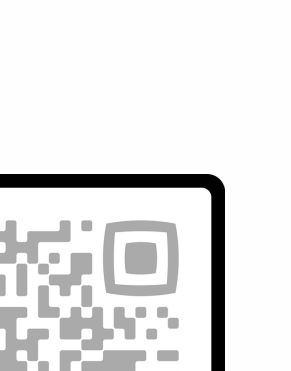

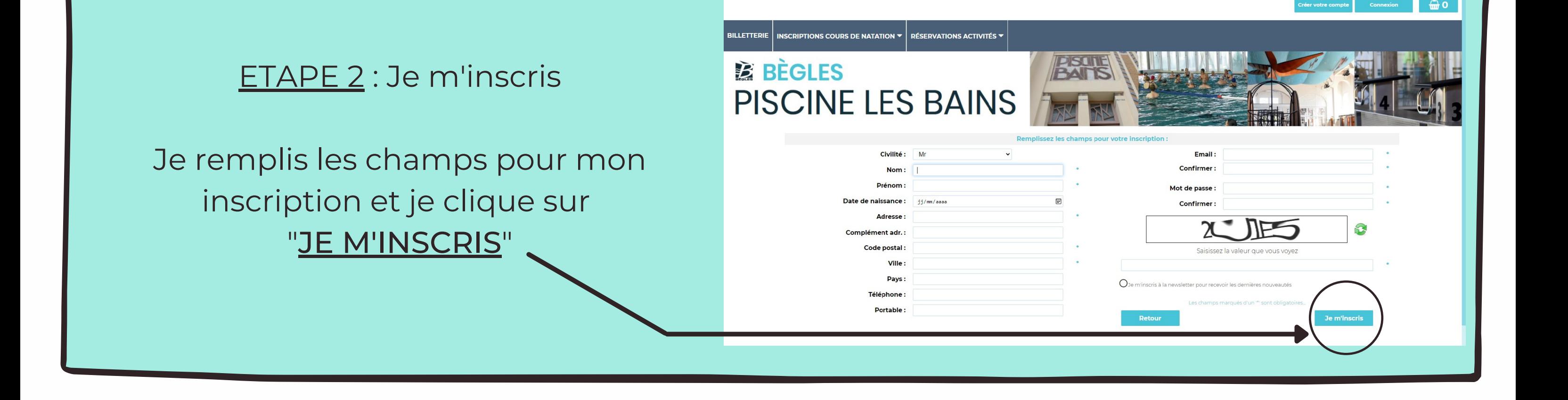

**窗 BÈGLES** 

**PISCINE LES BAINS** 

Je choisis la prestation et la quantité que je souhaite et je clique sur "AJOUTER"

Je me connecte sur la page dédiée à la piscine de Bègles en allant sur piscine.mairie-begles.fr ou je scanne le QR code ci-dessus

Je clique sur "CREER VOTRE COMPTE"

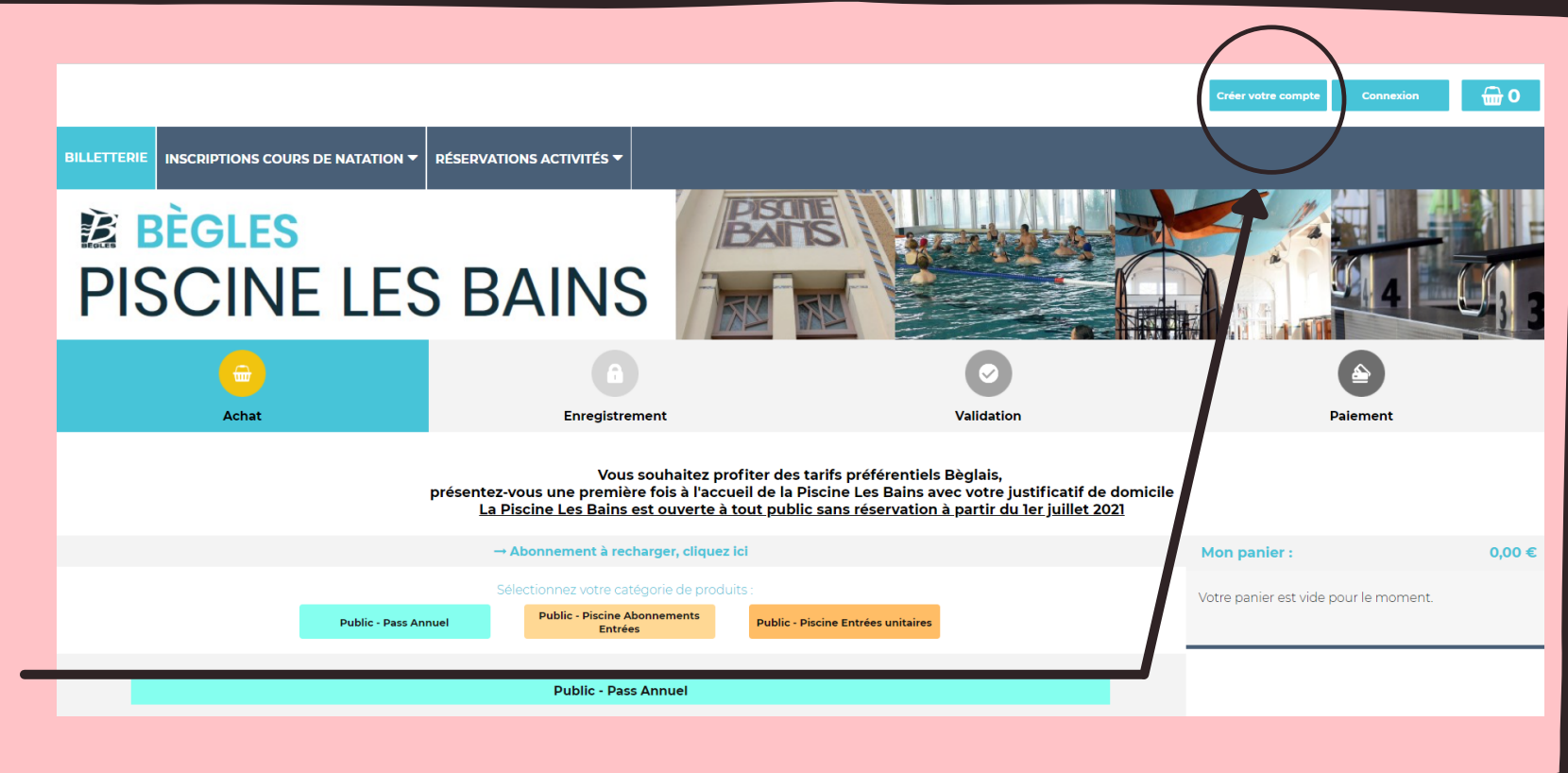

Retrouvez-nous sur le site internet https://piscine.mairie-begles.fr OU

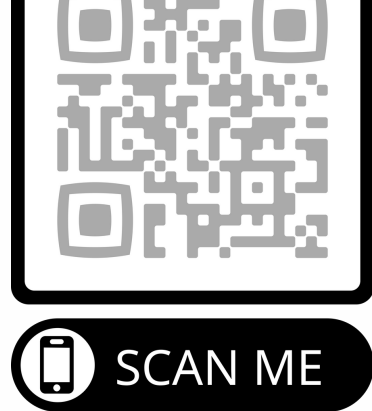

ETAPE 1 : Première connexion

#### ETAPE 3.1 : J'achète

En haut à droite j'ai "Mon panier". Je retrouve toutes les prestations que j'ai sélectionnées

Lorsque j'ai tout vérifié, je clique sur "VALIDER MON PANIER"

### ETAPE 3.2 : J'achète

## Si je choisis une des prestations "PASS ANNUEL"

La fenêtre ci-dessous s'ouvrira afin que je réserve les créneaux qui me conviennent

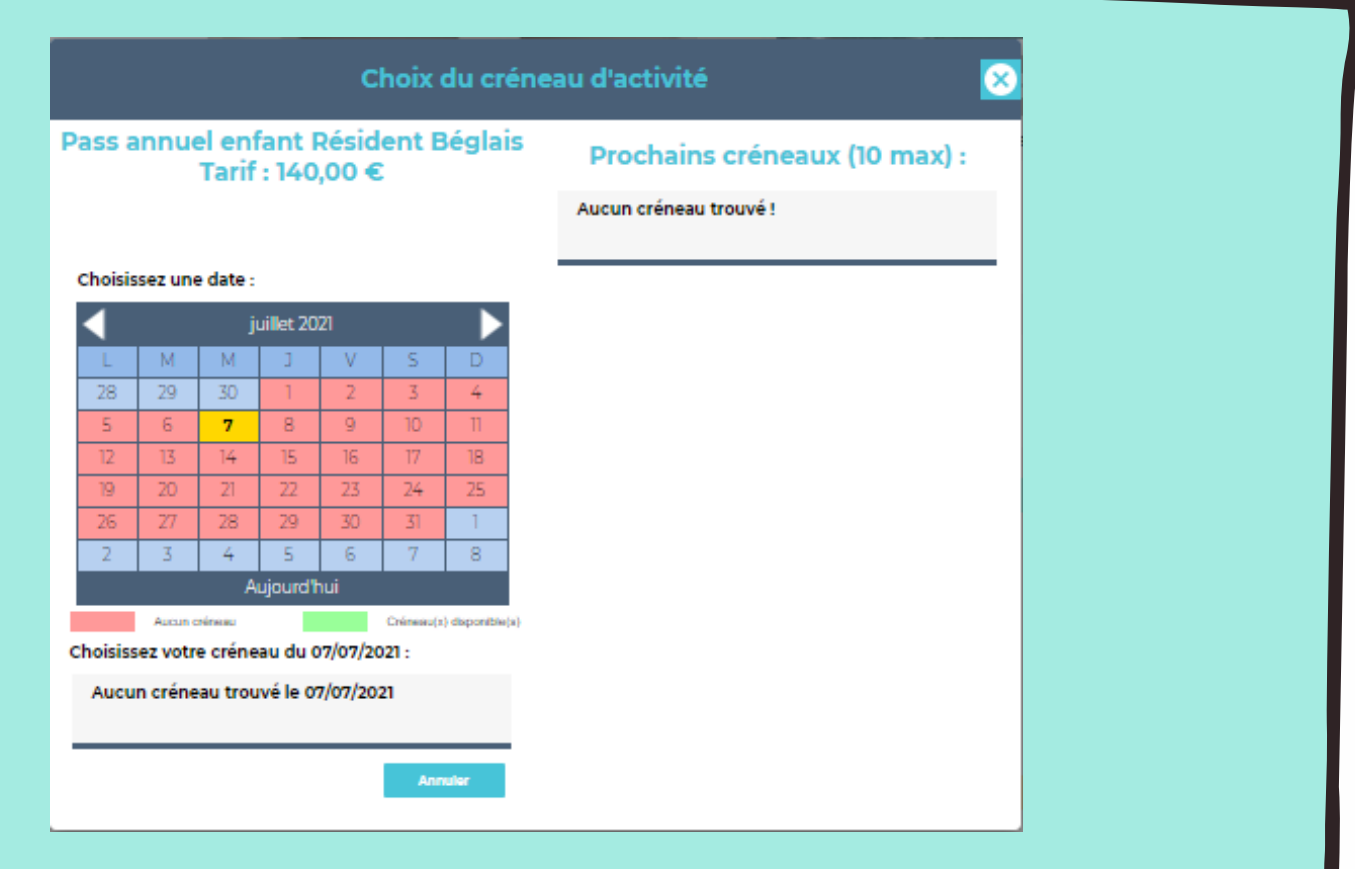

#### ETAPE 4 : Je valide les informations

Si j'ai des modifications à effectuer, je clique sur "RETOUR ACHAT"

Si je n'ai aucune modification à effectuer, je clique sur "PAIEMENT"

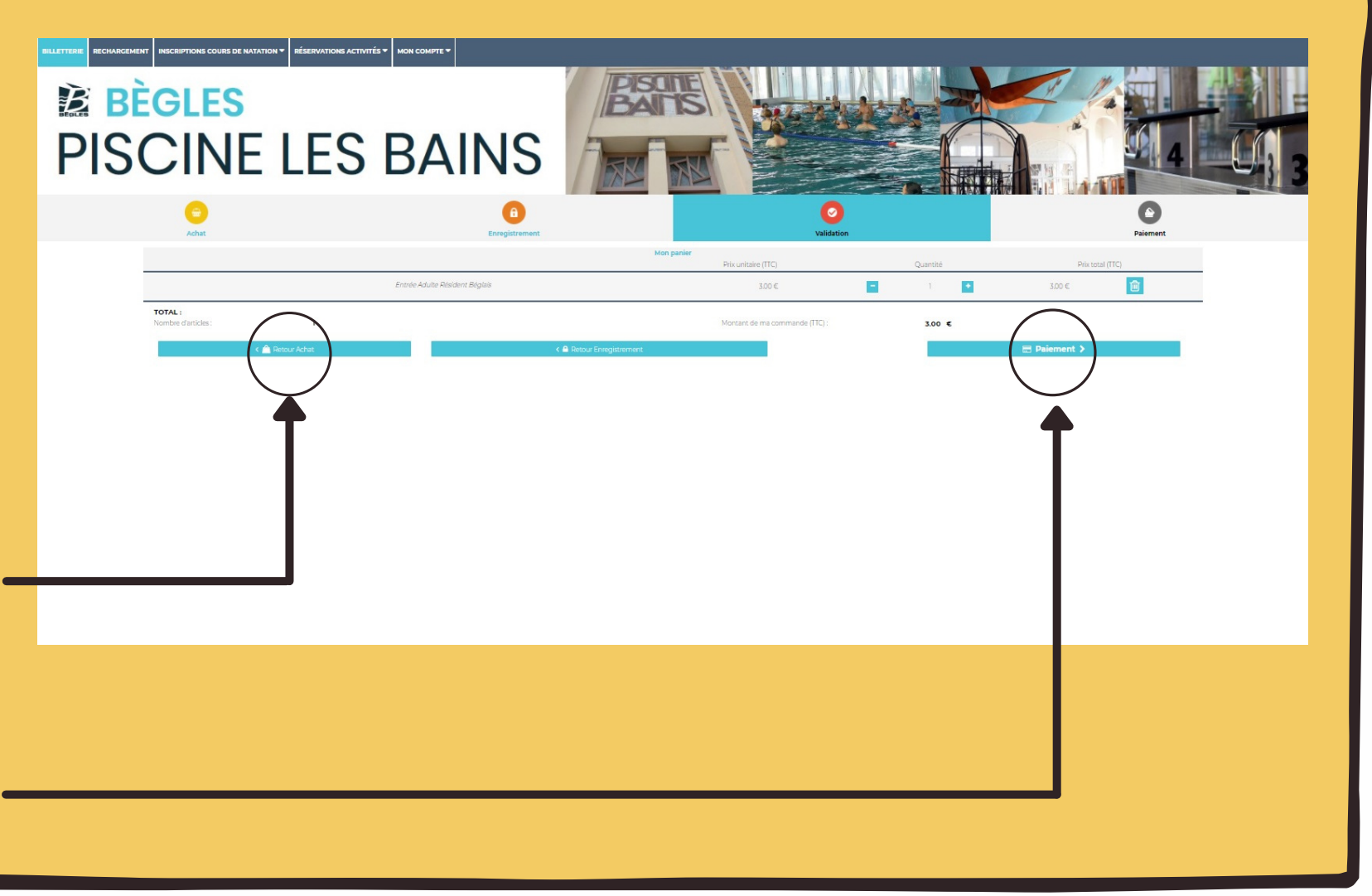

Mes prestations s'affichent une nouvelle fois afin que je puisse voir s'il n'y a pas d'erreur

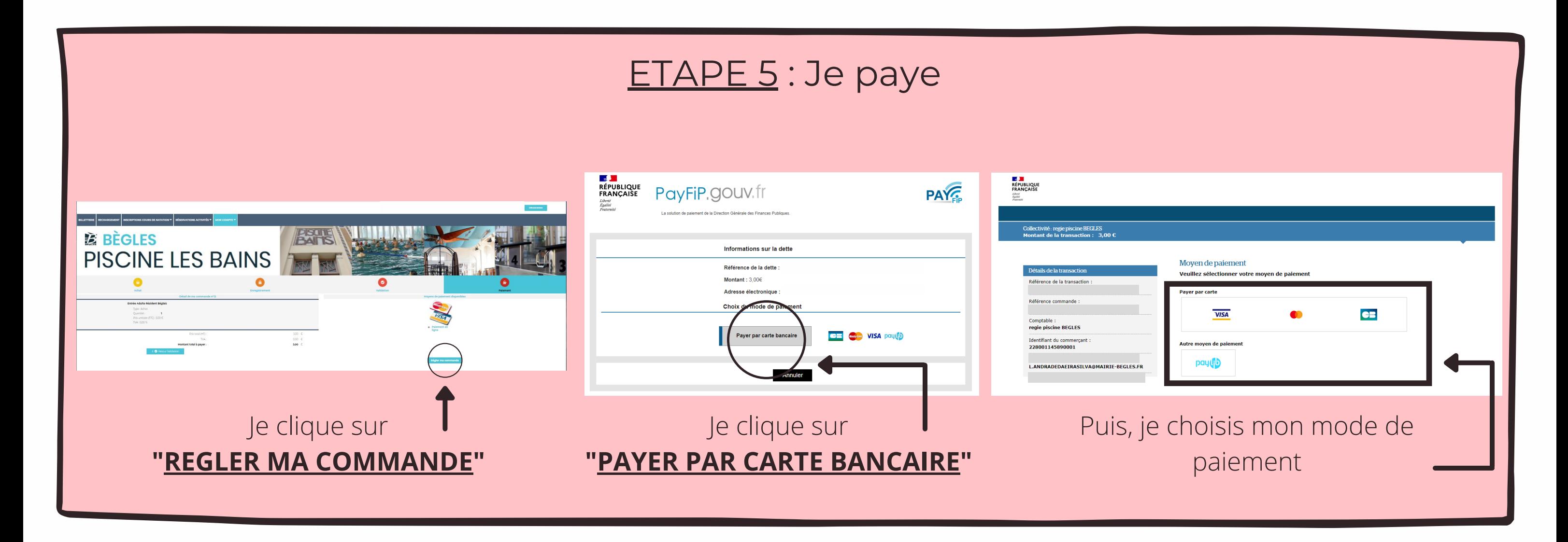

Dernière étape, il ne me reste plus qu'à profiter...